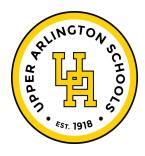

## **ONLINE REGISTRATION INSTRUCTIONS**

- Visit https://jonesms.8to18.com/
- Click on "Create An Account" and enter your <u>own email</u> and create your own password.
  (Please be sure to remember this password as you will use this for the years to come for all of your children.) This is the email that you will receive key information from the Athletic office
- Click on "Begin Registration"
- "Select Activity"
  - o Choose the sport your child will be trying out for/participating in.
- "Select Participant" First time you will add a new participant
  - o Add a New Participant (or choose your child once created)
  - o All information on this page is for the student, i.e. cell phone, email
- "Primary Parent/Guardian Information"
  - o Fill out the Parent information on the next page.
- "Physical Form"
  - o If you need a form to take to the doctor you may print it here.
  - Remember your athlete must have a current physical in order to begin tryouts/practice.
- "Legal Form"
  - At this time by clicking on the boxes, you are agreeing and consenting to all information provided.
  - You may click on the form to read or print. Please note that when there is a parent/guardian and student check box- they must both be checked to move forward.
  - o Please DO NOT turn in any forms filled out.
- "Summary"
  - o At this time you can see what you have registered for.
  - o Click on "Finish" to complete your registrations
  - You will receive an email confirmation within seconds.

You may contact the Athletic Office if you have any questions 614-487-5080 ext:3016